# **UCPath ePerformance**

# Annual Staff Performance Appraisal Process (2022) Employee Focus

Presented by ANR Human Resources March 2022

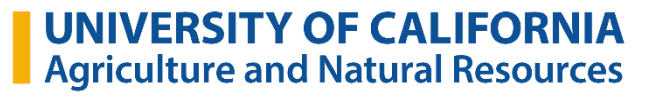

# **Expected Outcomes of Today's Session**

1) Learn how to access and use the ePerformance (web-based) system 2) Obtain the information, tools, and resources you need to make the Performance Evaluation process meaningful and productive.

Zoom Information sessions:

*Employee Role:* Tuesday, March 8, 2-3pm

*Supervisor Role:* Wednesday, March 23, 2-3 pm

UNIVERSITY OF CALIFORNIA **Agriculture and Natural Resources** 

# **Agenda**

- 1. Overview Annual Staff Performance Evaluation Process
- 2. Roles and Responsibilities
- 3. Annual Evaluation Timeline
- 4. Practical Tips for Supervisors and Employees
- 5. UCPath ePerformance System
- 6. Employee Process
- 7. Supervisor Process
- 8. Resources

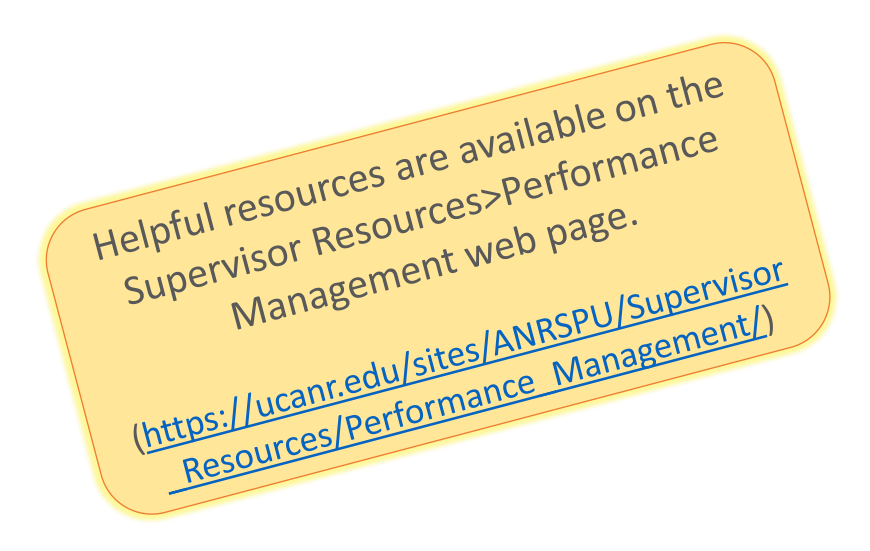

#### **Overview of the Annual Staff Performance Evaluation Process**

- Why do we prepare performance evaluations?
	- Required and appropriate
- What period is under review?
	- April 1, 2021 through March 31, 2022
- When does the process take place?
	- Annual review process runs from March 8, 2022 through June 25, 2022
- Where do we complete the review process?
	- Web-based ePerformance System
- Who will be evaluated?
	- All non-represented and represented career and contract staff employees

(only contract employees appointed 6 months +)

*Oakland based ANR employees refer to Office of the President process and timeline*

#### **This process does not apply to the following:**

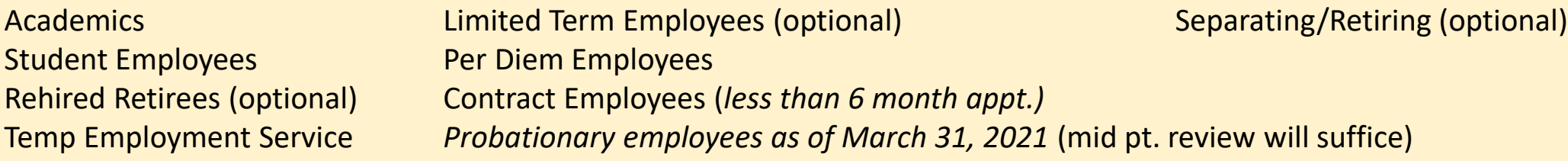

#### **How are annual evaluations impacted by the COVID-19 pandemic?**

- Supervisors and employees are asked to acknowledge the challenges and impacts of the pandemic when reviewing accomplishments during the last year and setting goals for the coming year
- Supervisors can use the opportunity to ask staff if they are encountering obstacles to getting their work done, and to explore potential solutions together.

# Roles and Responsibilities

#### **Manager's Role**

- **Set** goals and expectations
- **Give** employees the insight needed to achieve key outcomes
- **Hold** employees accountable
- **Enable** meaningful performance conversations
- **Support** employees' development plans

#### **Employee's Role**

- **Understand** what performance management means
- **Participate** actively in the ongoing process
- **Discuss** performance expectations
- **Own** their performance and career development
- Ask for performance feedback

#### **Human Resources**

- **Act** as an objective 3<sup>rd</sup> party
- **Support** managers and employees in understanding performance management and differentiated pay for relative performance
- **Provide** tools, training, and coaching.

#### **Annual Evaluation Timeline**

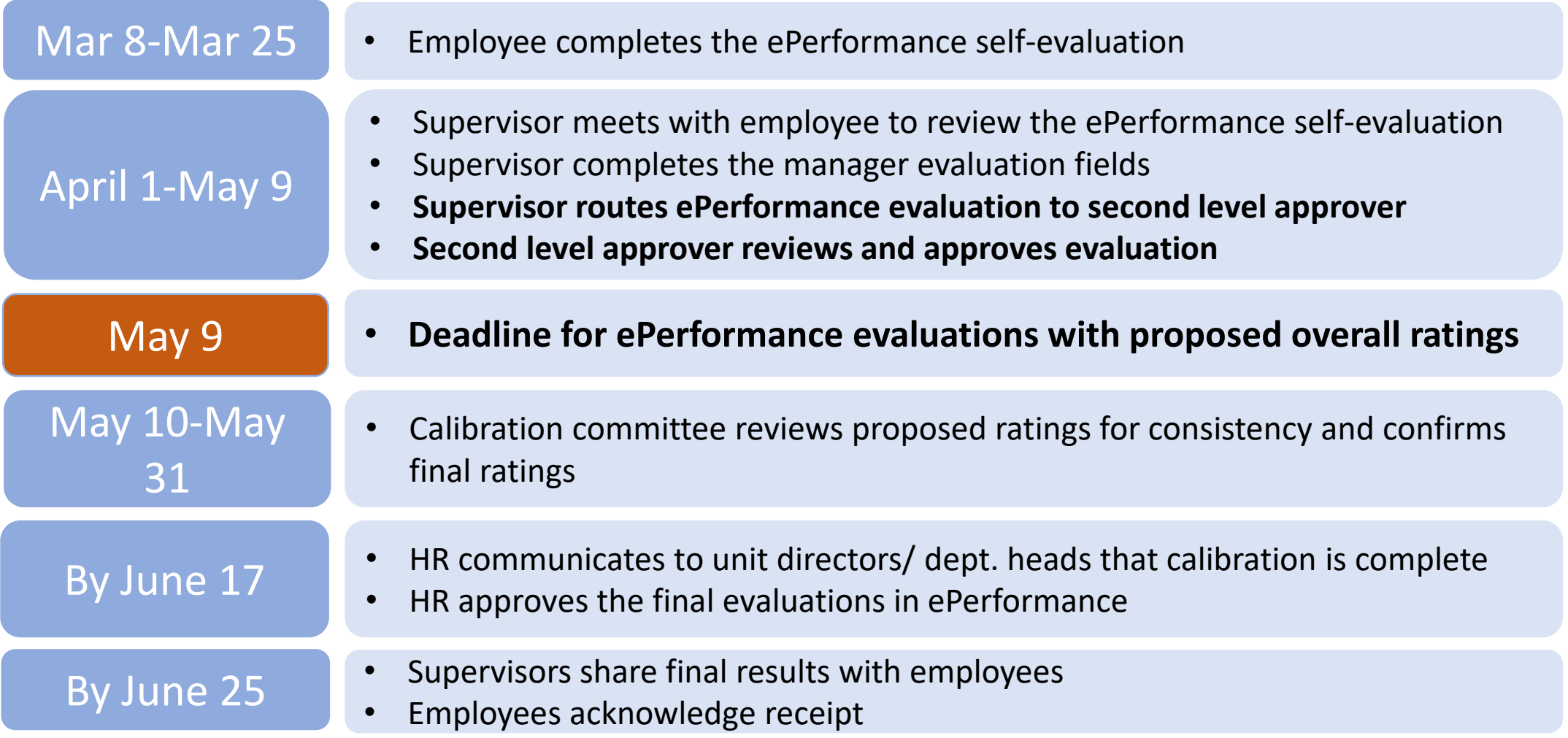

# **Practical Tips for Employees**

- Keep an eye out for an email notification that your performance document has been created
	- Follow up with supervisor so he/ she knows that you are now working on your self-evaluation
- Review goals and expectations in your previous performance appraisal
- Look back over your notes, emails, to do lists, meetings you held or attended
- Think about how your role fits into the bigger picture (relate individual work to unit goals)
- Describe how you make a difference
- Review ANR Performance Standards
- Review training sites for professional development opportunities (UC Learning Center, LinkedIn learning)
- Keep your self assessment brief and use bullet points
- Think about how you receive feedback
	- Listen to understand
	- Consider requesting time to follow-up and develop a plan

# $\blacksquare$  University of California<br>Agriculture and Natural Resources

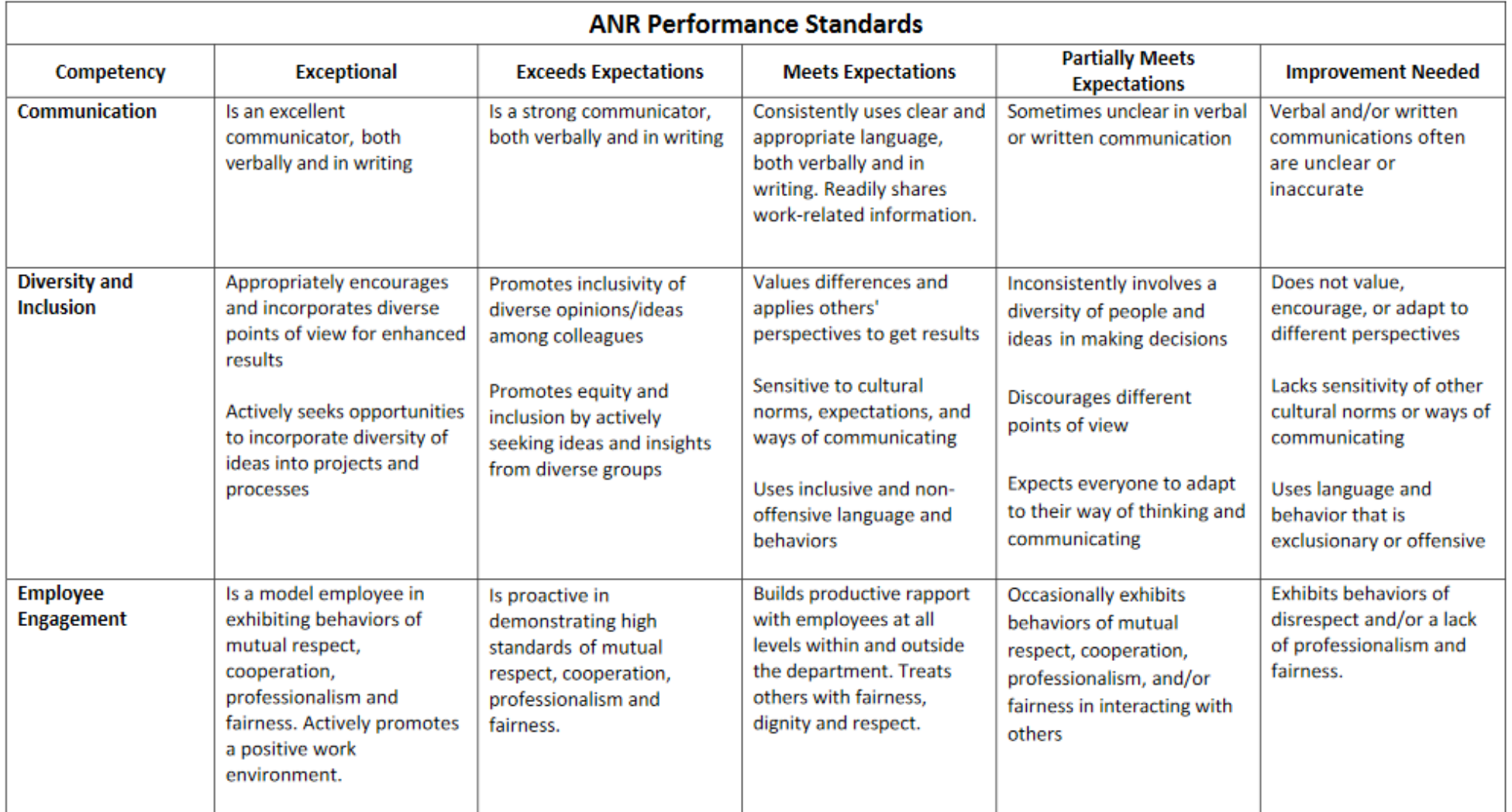

# **UCPath ePerformance System Employee Evaluations**

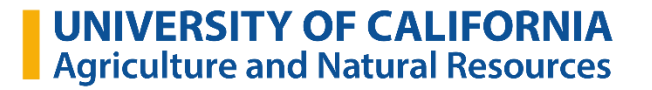

## **What's New in 2022**

- Attachments from employee can be transferred to the supervisor's evaluation
- Managers MUST complete Leadership Skills for all their employees (N/A if direct report is not a supervisor; score if they are.)
- Manager shares and requests acknowledgement at the same time.
- You should have a document in the My Historical Performance Docs if you submitted an evaluation last year and it went completely through the process.

## **Employee Annual Performance Notification**

Q Reply Q Reply All Q Forward T IM

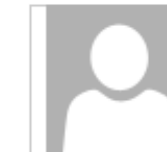

Mon 2/28/2022 11:31 AM ucpath-notifications@universityofcalifornia.edu

ANR Annual Performance Docs documents have been created

To Patricia Glass

Follow up. Start by Monday, February 28, 2022. Due by Monday, February 28, 2022.

This automatic notification is to alert you that ANR Annual Performance Docs document have been created for the period beginning 04/01/2021 and ending 03/31/2022.

Document was successfully created for the following employee:

Patricia Glass (1

You may select this link to access the document:

https://ucpath.universityofcalifornia.edu/peoplesoft-native/EMPLOYEE/HRMS/c/ROLE EMPLOYEE.EP NOTIFY.GBL? EP APPRAISAL ID=121094&EP REVIEWER ID=10205449&EP ROLE=E&EP USER ROLE=E&TRANS NAME=BASELINE-CREATE

(Please do not respond to this automatic notification.)

Access by email link above or go directly to UCPath.

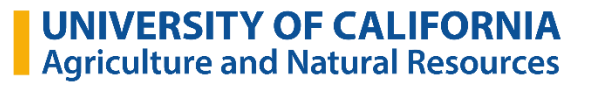

## **Accessing Directly in UCPath Online**

- 1. Navigate to **[ucpath.universityofcalifornia.edu](https://ucpath.universityofcalifornia.edu/home)** (Contact IT Help from portal if you cannot get in.) <https://ucanr.zendesk.com/hc/en-us>
- 2. Click on **Performance WorkCenter** *This will open a new tab*
- 3. Click on **My Current Performance Doc**

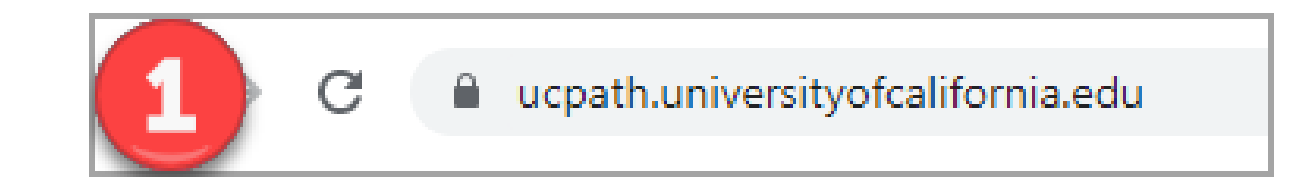

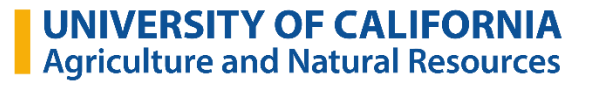

# **Accessing Directly in UCPath Online**

1. Navigate to ucpath.universityofcalifornia.edu

#### 2. Click on **Performance WorkCenter**

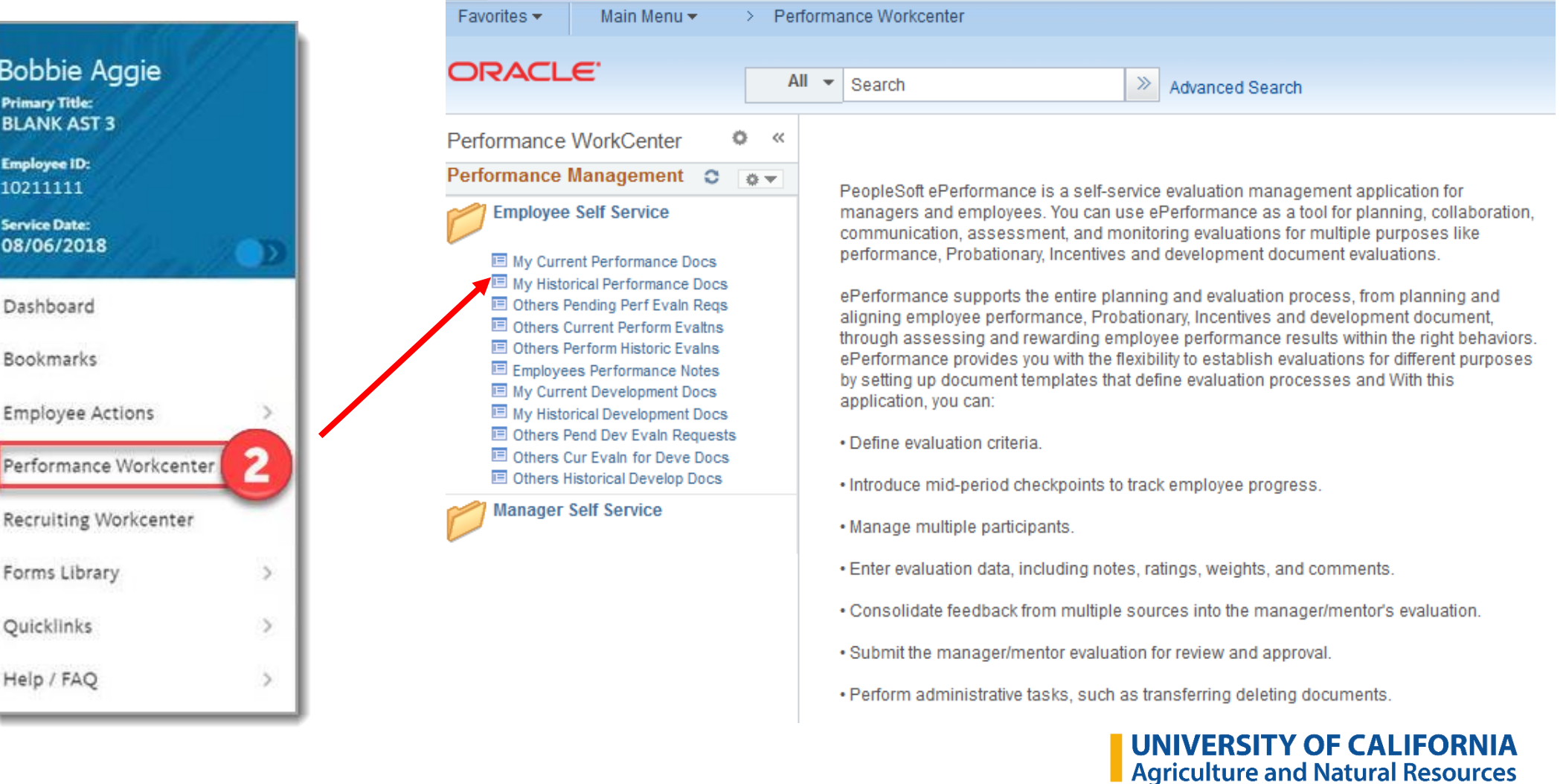

#### **Accessing Directly in UCPath Online**

- 1. Navigate to ucpath.universityofcalifornia.edu
- 2. Click on Performance WorkCenter
- 3. Employees: Click on **My Current Performance Docs**

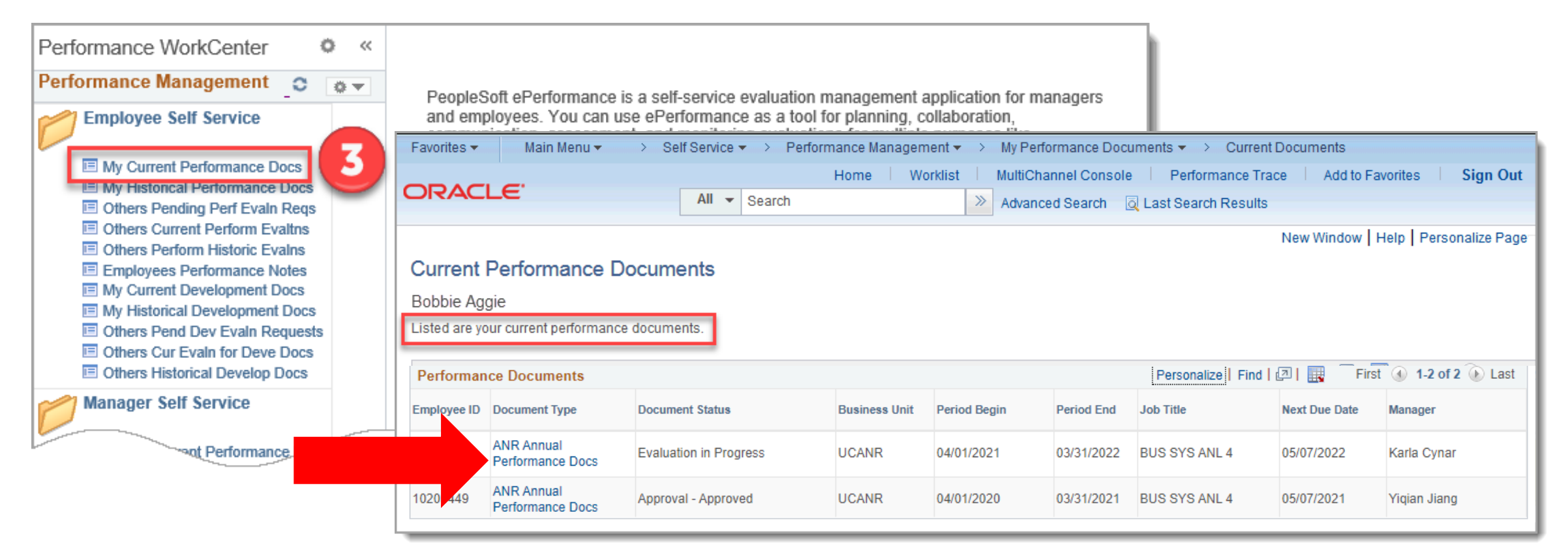

## **Employee's Summary of Accomplishments**

**ANR Annual Performance Docs** Self-Evaluation - Update and Complete **Job Title Manager** Document Type ANR Annual Performance Docs Period 04/01/2020 - 03/31/2021 Template Staff Annual Perf Eval - 2021 Document ID 82897 **Status** Evaluation in Progress Due Date 03/19/2021

Enter your ratings and comments for each applicable section and save. When you have finished updating your evaluation select the complete button to save your changes and send this document to your manager for review.

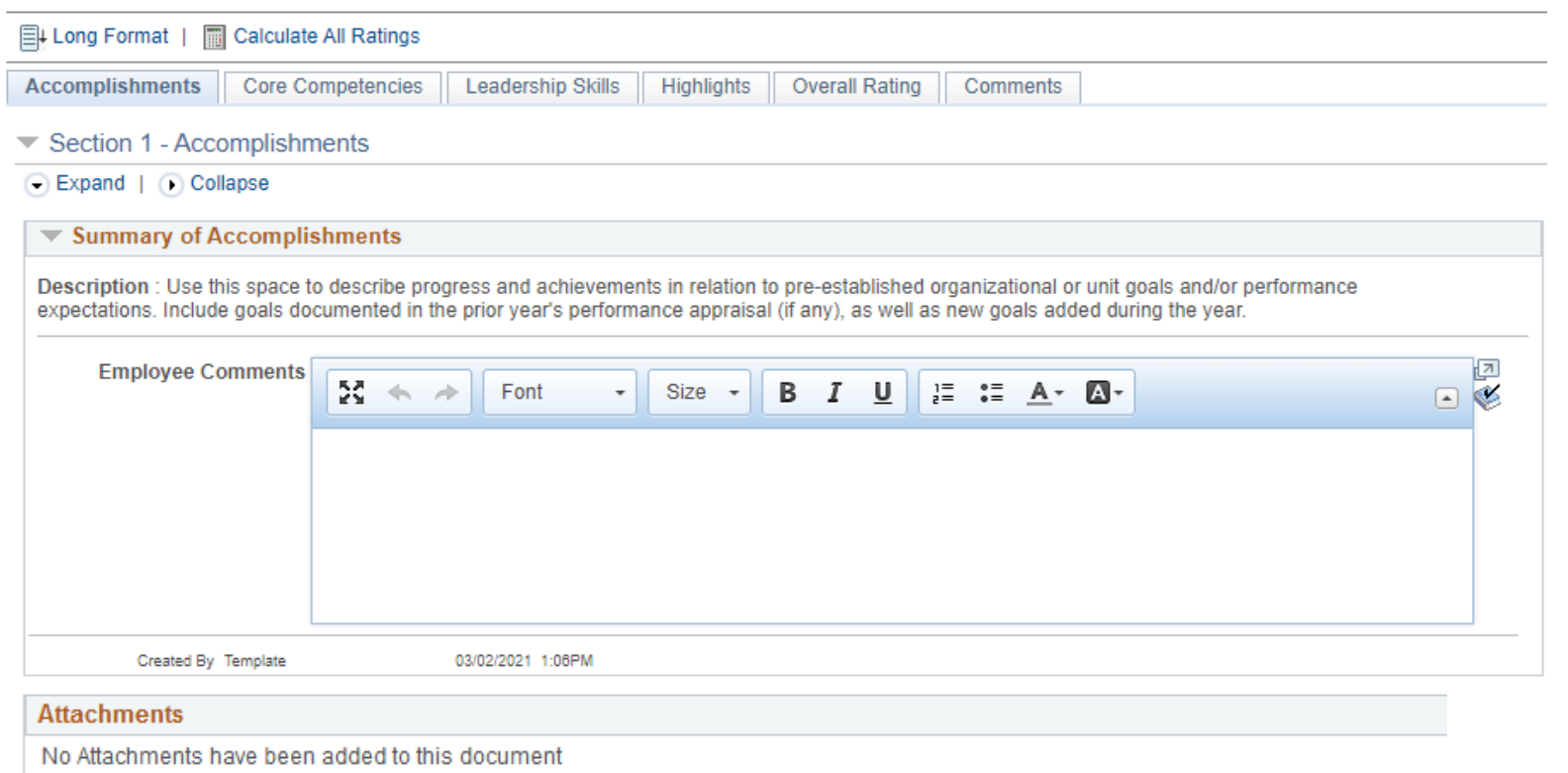

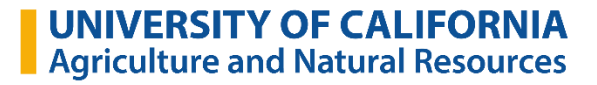

#### **Core Competencies**

Enter your ratings and comments for each applicable section and save. When you have finished updating your evaluation select the complete button to save your changes and send this document to your manager for review.

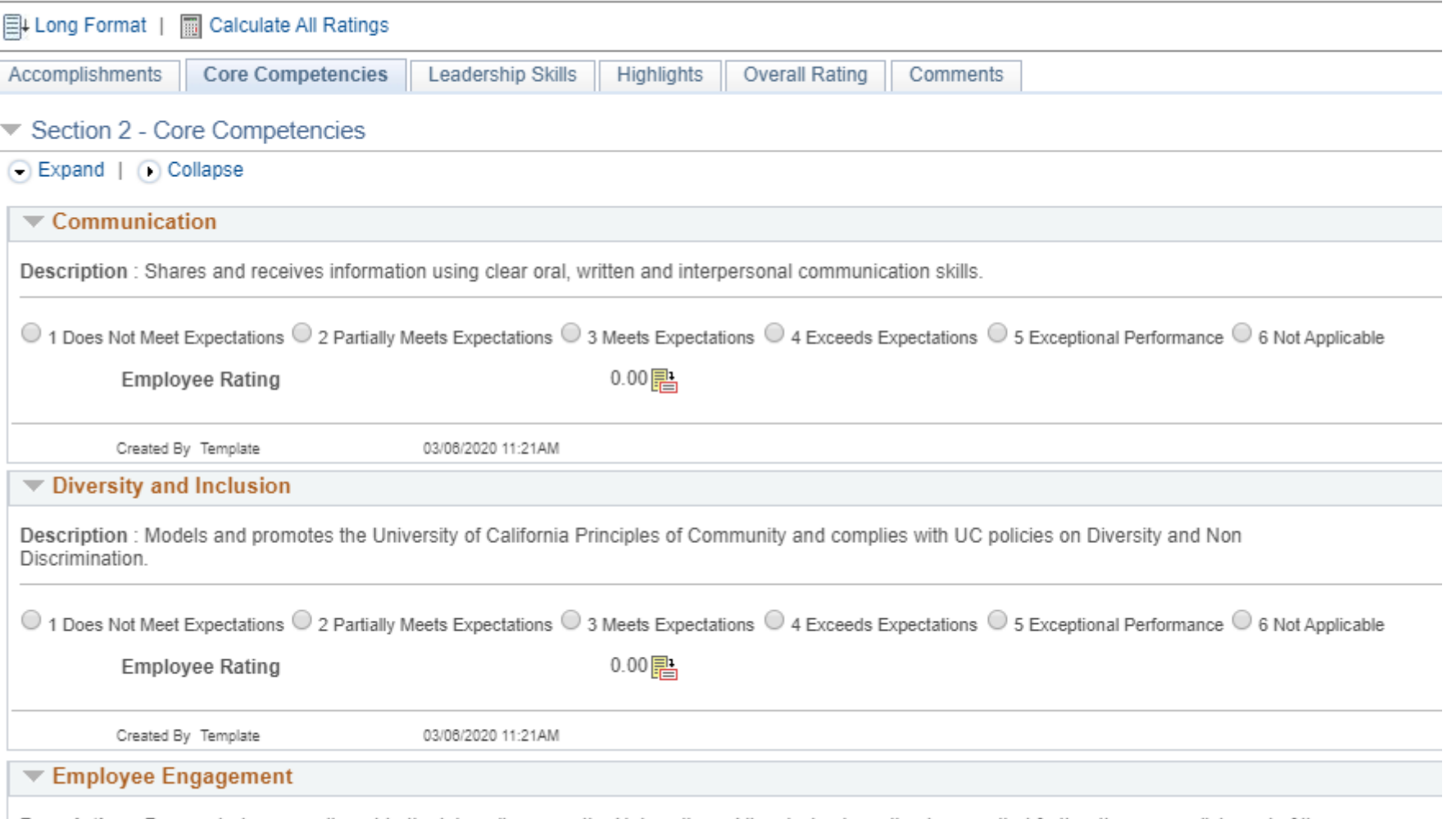

Description: Demonstrates commitment to the job, colleagues, the University and its mission by acting in ways that further the accomplishment of its goals.

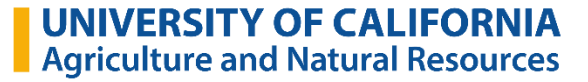

#### **Core Competencies**

Enter your ratings and comments for each applicable section and save. When you have finished updating your evaluation select the complete button to save your changes and send this document to your manager for review.

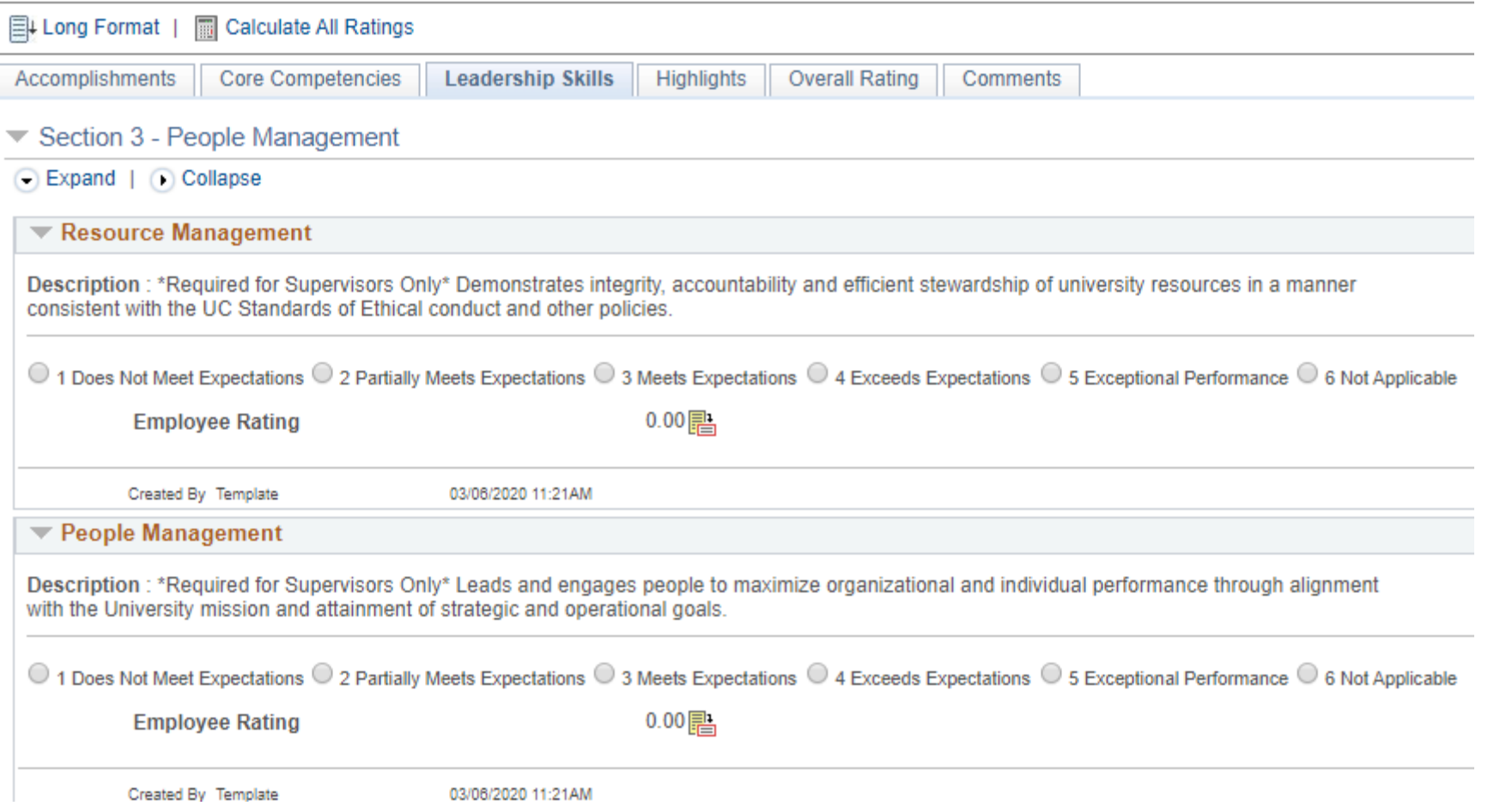

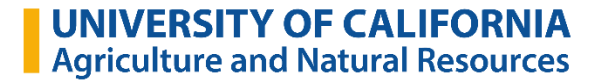

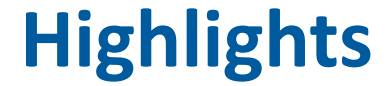

Enter your ratings and comments for each applicable section and save. When you have finished updating your evaluation select the complete button to save your changes and send this document to your manager for review.

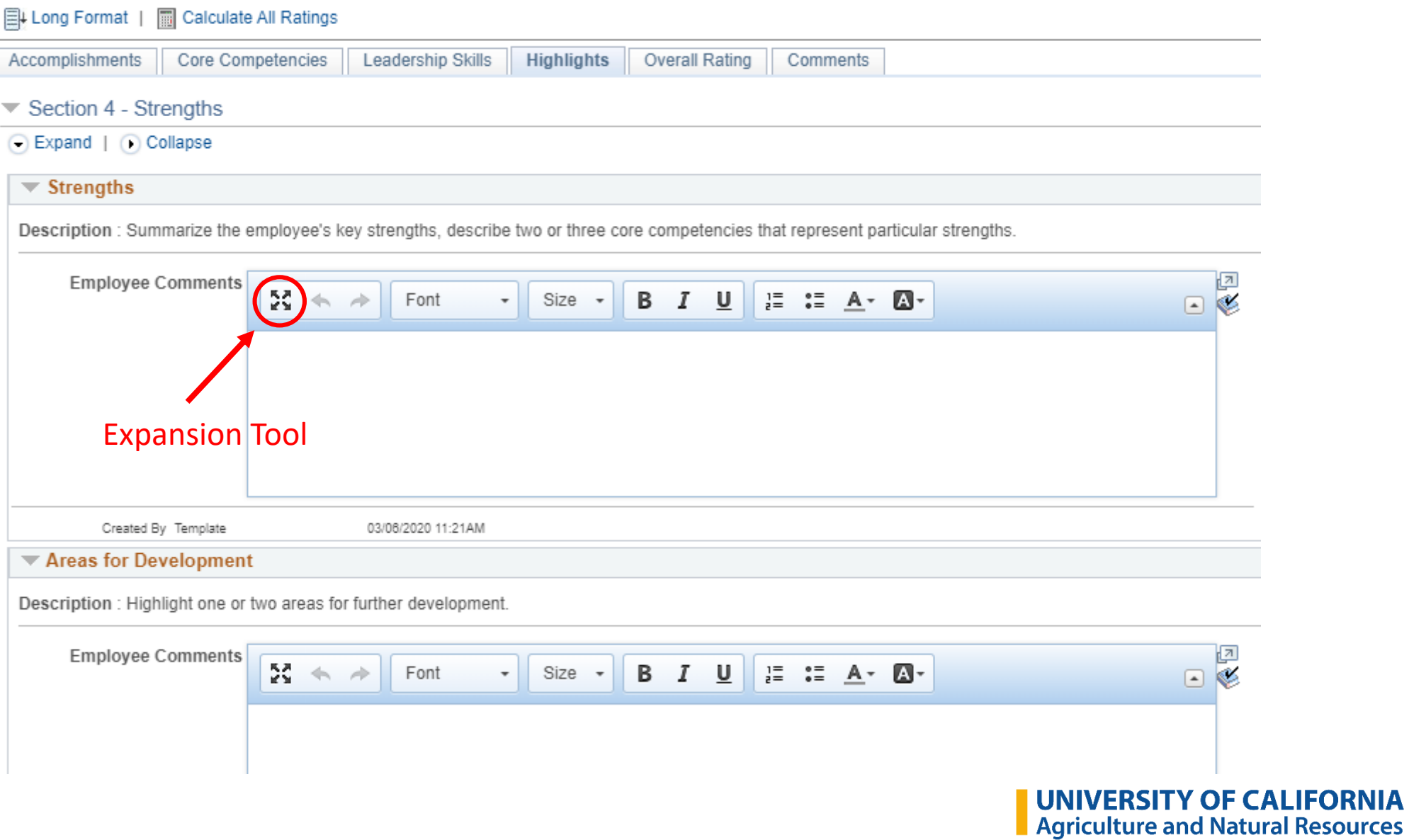

## **Highlights**

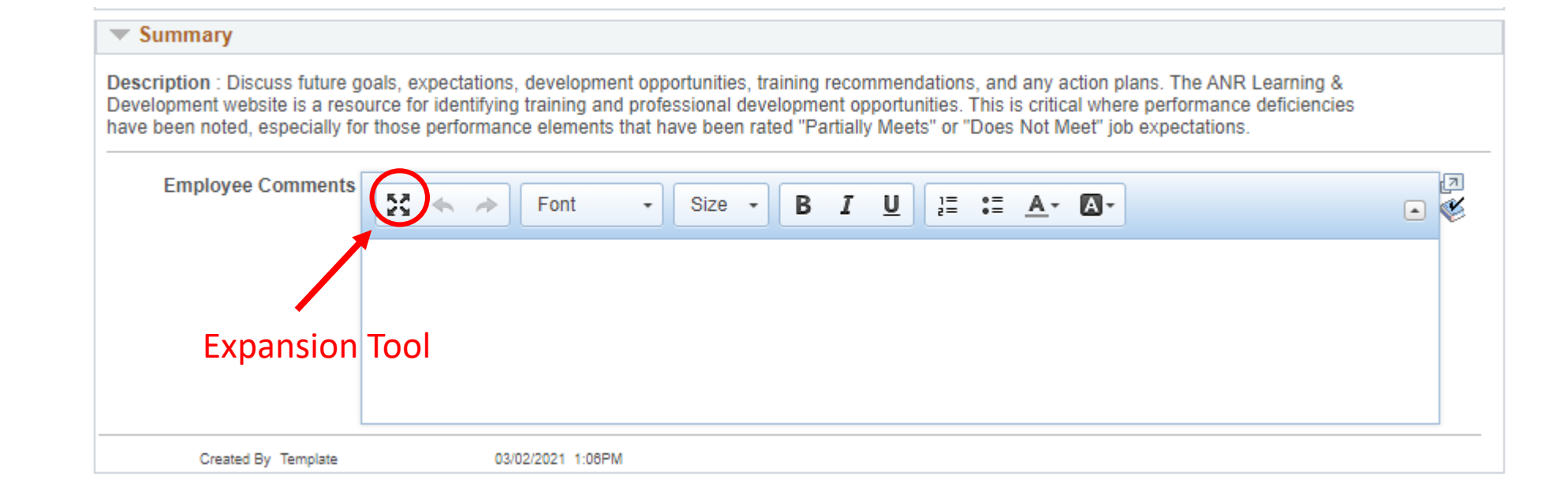

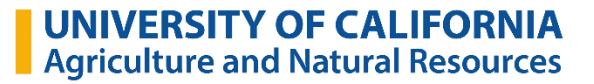

# **Overall Summary**

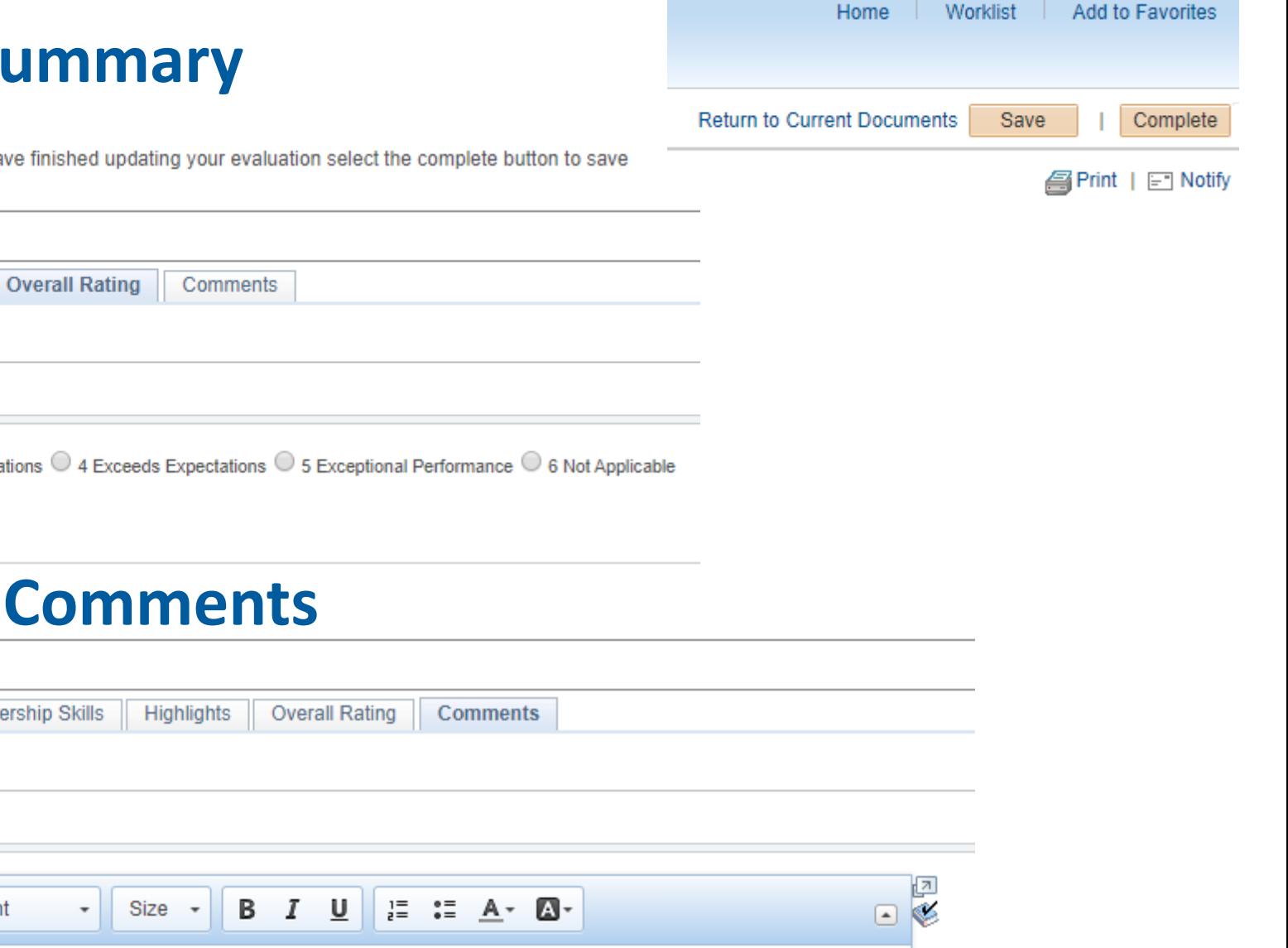

Enter your ratings and comments for each applicable section and save. When you have finished updating your evaluation select the complete button to save your changes and send this document to your manager for review.

Highlights

 $\circ$  1 Does Not Meet Expectations  $\circ$  2 Partially Meets Expectations  $\circ$  3 Meets Expectations  $\circ$  4 Exceeds Expectations  $\circ$  5 Exceptional Performance  $\circ$  6 Not Applicable

**Employee Rating** 

Section 5 - Overall Summary

Ell Long Format | **B** Calculate All Ratings

Core Competencies

Accomplishments

 $0.00$  圖

## **Employee Comments**

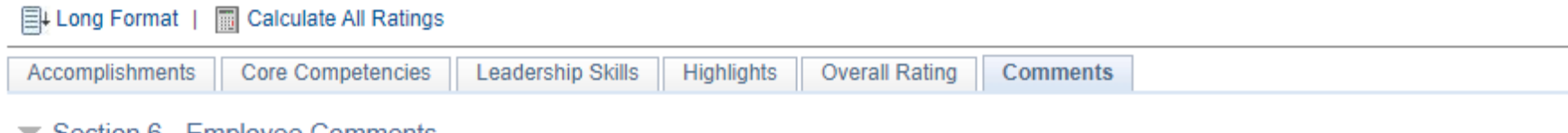

 $\blacktriangledown$  Section 6 - Employee Comments

**Leadership Skills** 

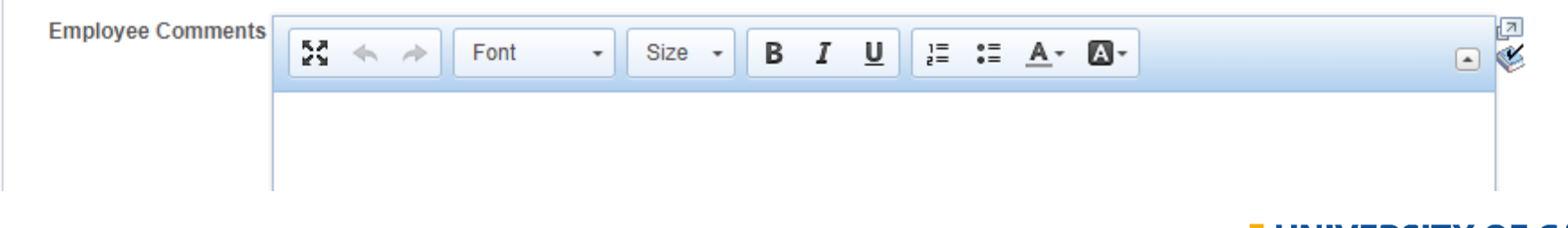

**UNIVERSITY OF CALIFORNIA** Agriculture and Natural Resources

#### **Best Practices**

- Save the document throughout so you don't lose your work
- Work in a Word document first and copy and paste your text boxes
	- Accomplishments
	- Strengths
	- Areas of Improvement
	- Summary
- Mandatory items: system requires radio button completion, but finishing the text boxes is just as important

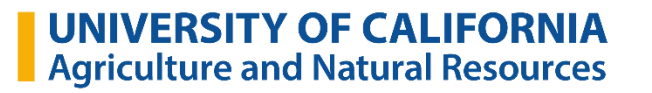

## **Confirmation and Document Completed**

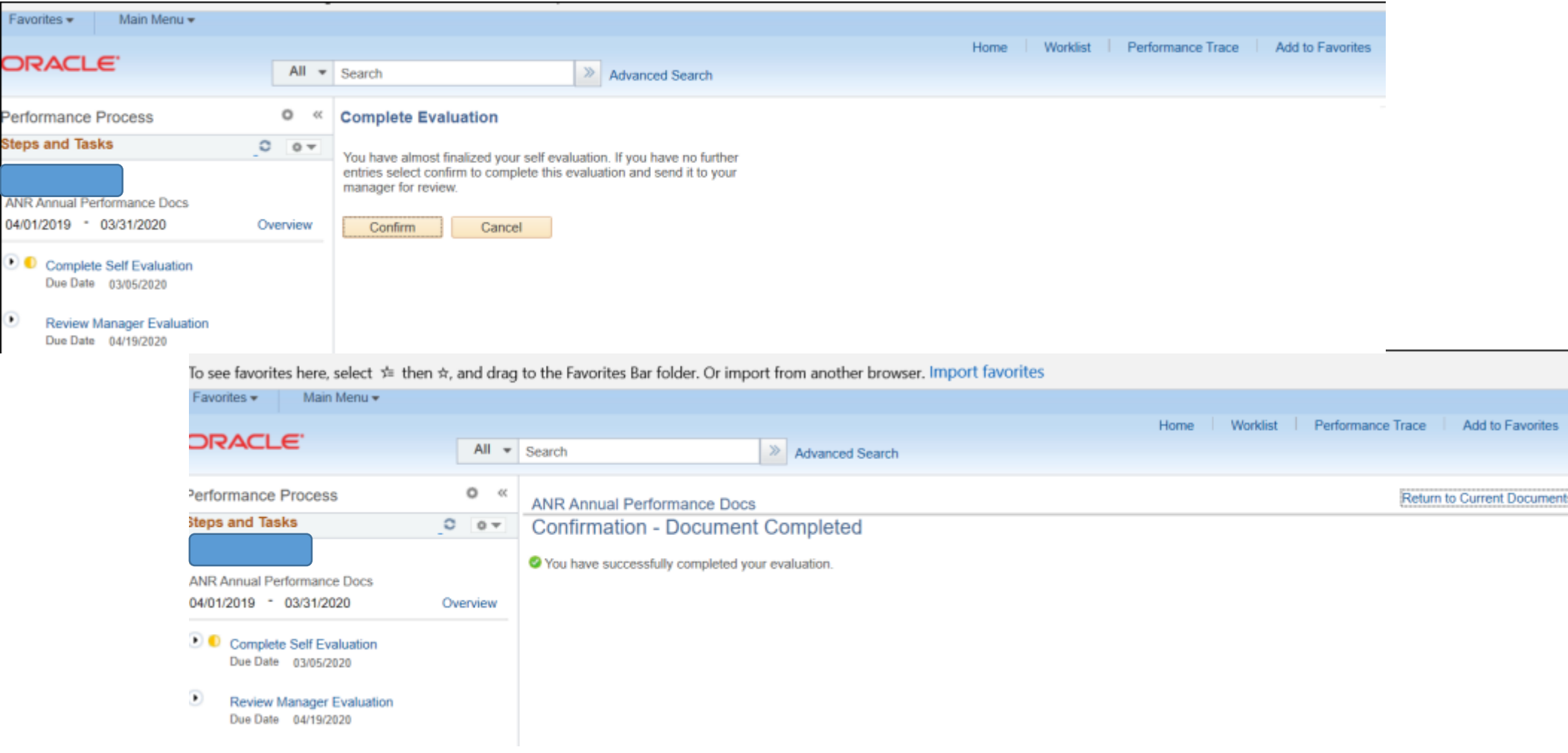

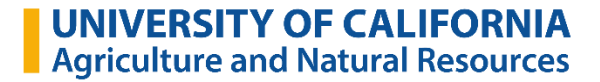

## **Historical Documents**

Or

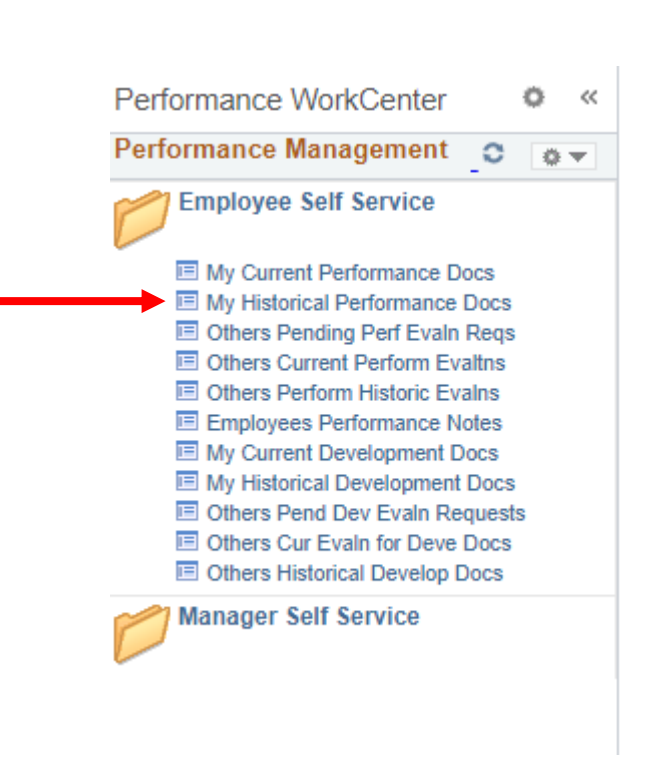

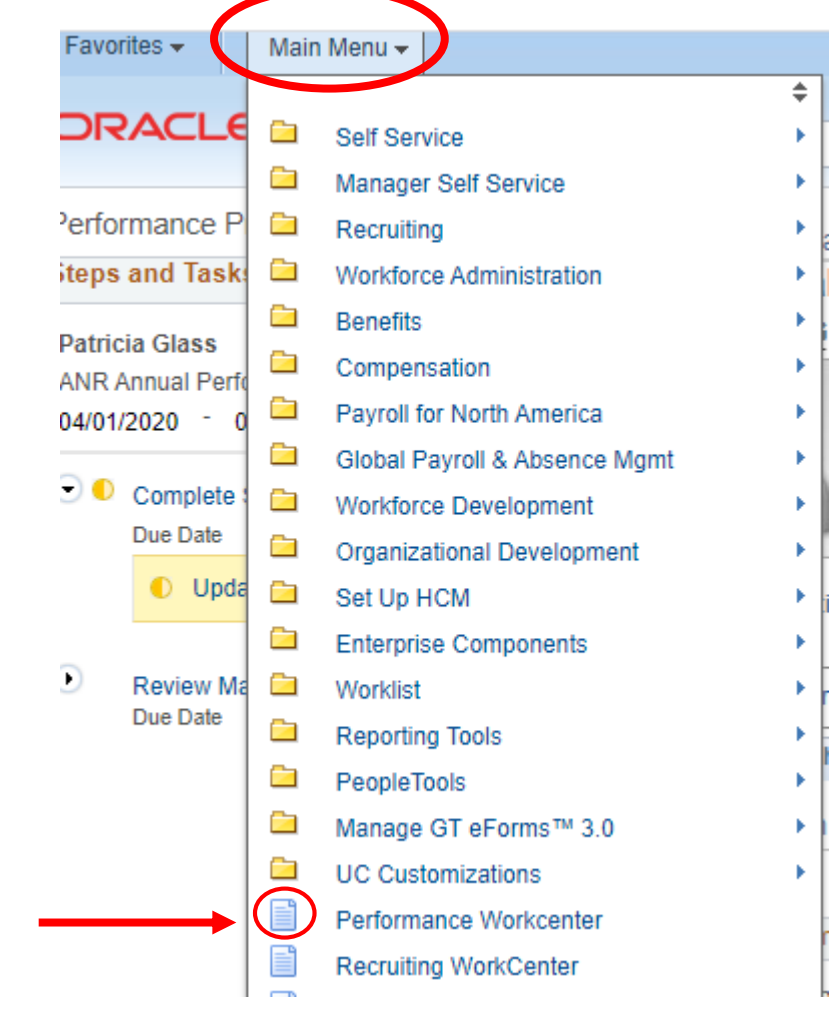

#### **Who Can View Your Evaluation?**

There are two levels of approval in ePerformance: your supervisor who is providing their evaluation and the next level up, who is generally your supervisor's supervisor.

Supervisors can view evaluations for staff of any supervisors who report to them

HR Employee & Labor Relations & Management

Supervisors can request input from another "participant" (i.e. secondary supervisor); however, the participant cannot view your evaluation or what your primary supervisor has written

# **Secondary and HR Approvals**

- The supervisor submits evaluation to the Secondary Approver (the supervisor's supervisor)
- Secondary Approvers have ability to select "Approve" or "Deny" only
- Once approved, evaluation routes to HR for calibration review
- Human Resources approves and releases evaluation to the supervisor
- The supervisor selects "share" evaluation with employee

# **Reviewing Supervisor Input**

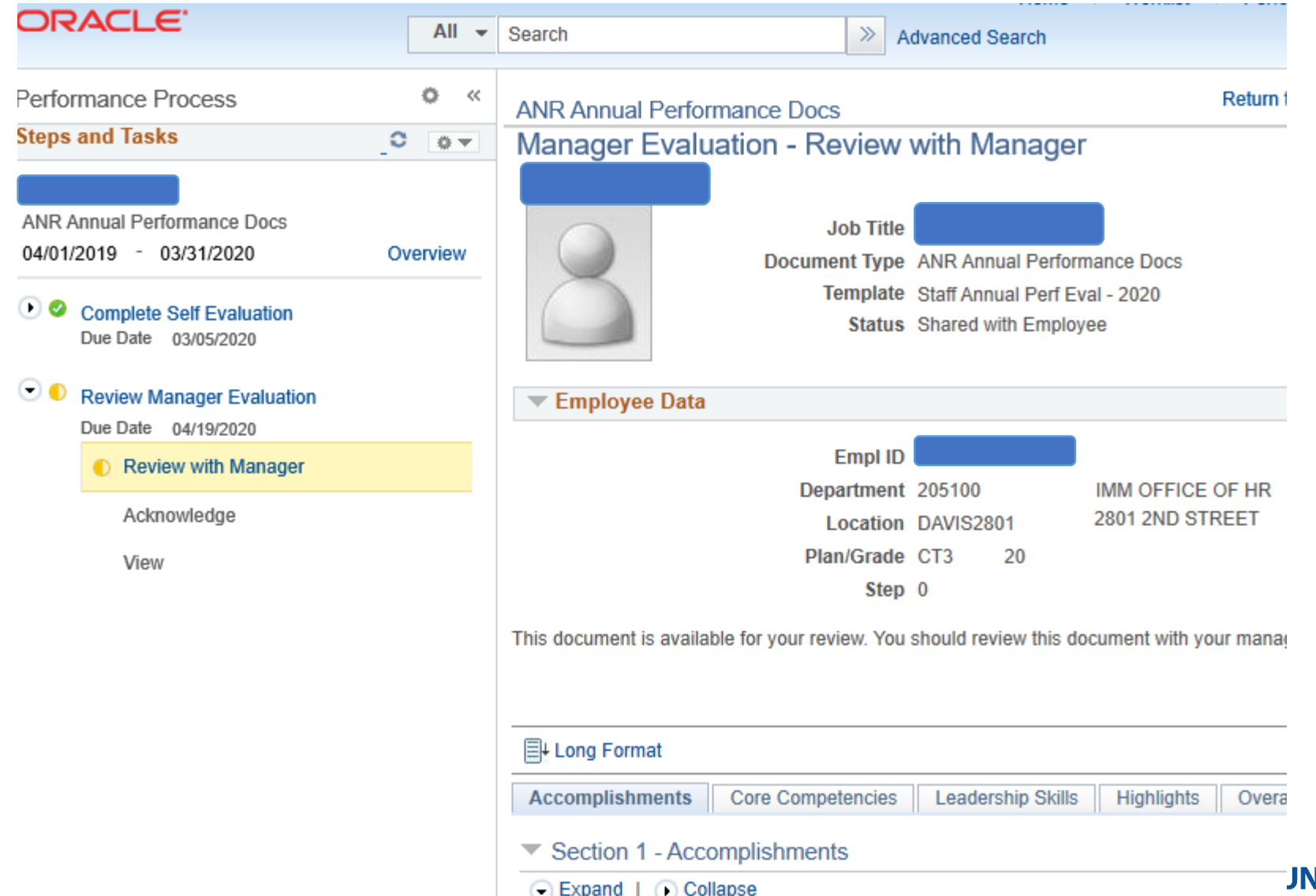

**JNIVERSITY OF CALIFORNIA** Agriculture and Natural Resources

# **The Rest of the Process**

- The supervisor and employee meet to discuss the evaluation details
- The employee **can** enter comments on Tab 6 and clicks "Acknowledge"
- The supervisor can go back in and read the final comments, if desired

# **Final Comments**

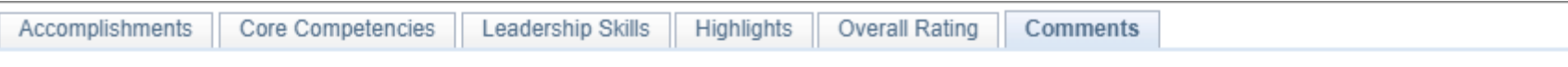

Section 6 - Employee Comments

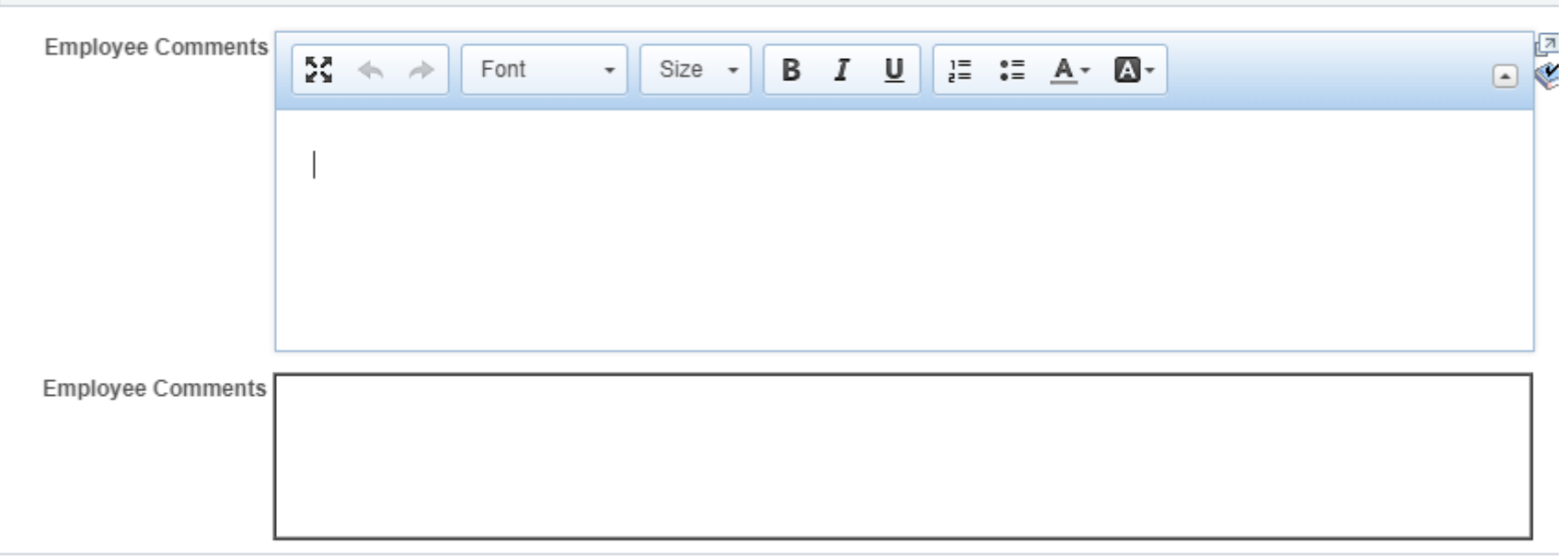

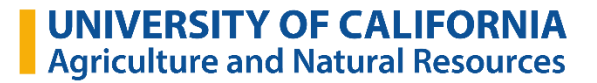

#### **ePerformance Workflow**

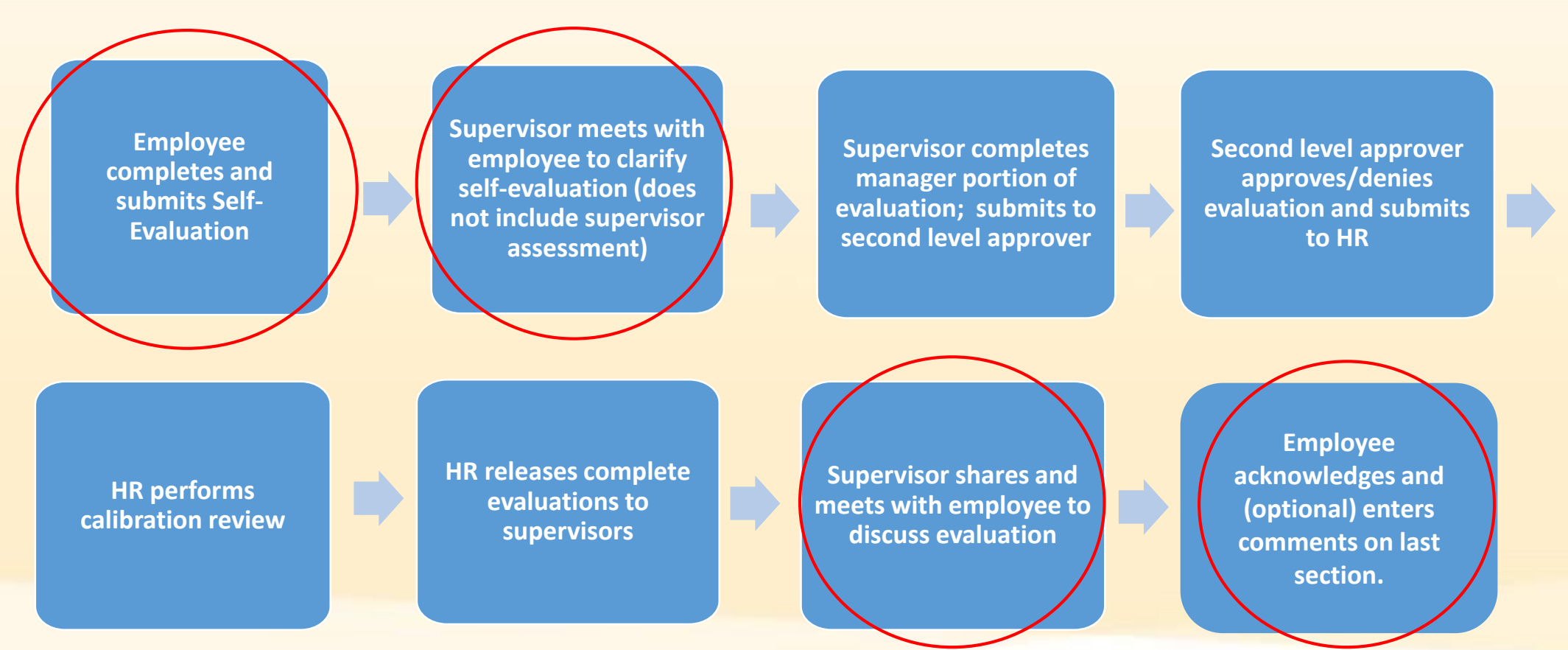

**UNIVERSITY OF CALIFORNIA** Agriculture and Natural Resources

#### **Resources**

https://ucanr.edu/sites/ANRSPU/Supervisor Resources/Performance Management/

ANR Performance Standards

Performance Elements mapped to UC Core Competencies

**Career Planning Tools** 

People Management Resources

**SMART Goals Worksheet** 

**SMART Goals: Worksheet Example** 

**SMART Goals Examples** 

SMART Goals: A How to Guide

Additional Performance Management Resources at UCnet

**Performance Management Webinar Resources** 

2019-20 Staff Performance Eval Guidelines FAQ

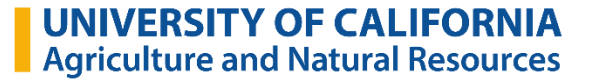

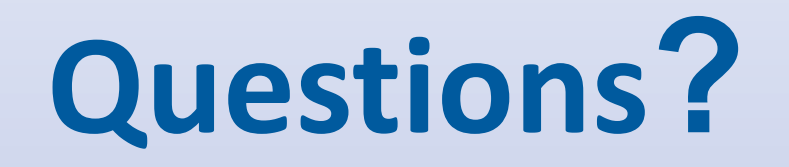

For future inquiries regarding the evaluation process, please contact Ian Smith at [ijsmith@ucanr.edu](mailto:maryvlandis@ucanr.edu). If you have system-related questions, please contact Patricia Glass at [pglass@ucanr.edu](mailto:pglass@ucanr.edu).

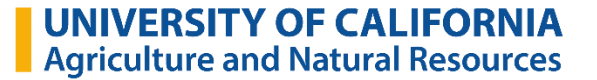